# How to train and (fine-tune) an LLM on VSC5, (short demo)

Soner Steiner

VSC Research Center / EuroCC Austria, TU-WIEN, Vienna, Austria soner dot steiner at tuwien dot ac dot at

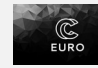

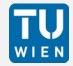

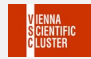

# Introduction

- Training your LLM model on VSC5
- Your project at VSC5
- Interactive sessions
- Slurm scripts
- Fine tune a (BERT) model
- LLM webinar EuroCC github

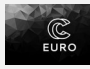

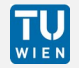

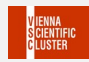

• Talk to us  $\rightarrow$  get a project at the cluster, managed by euroCC or VSC stuff

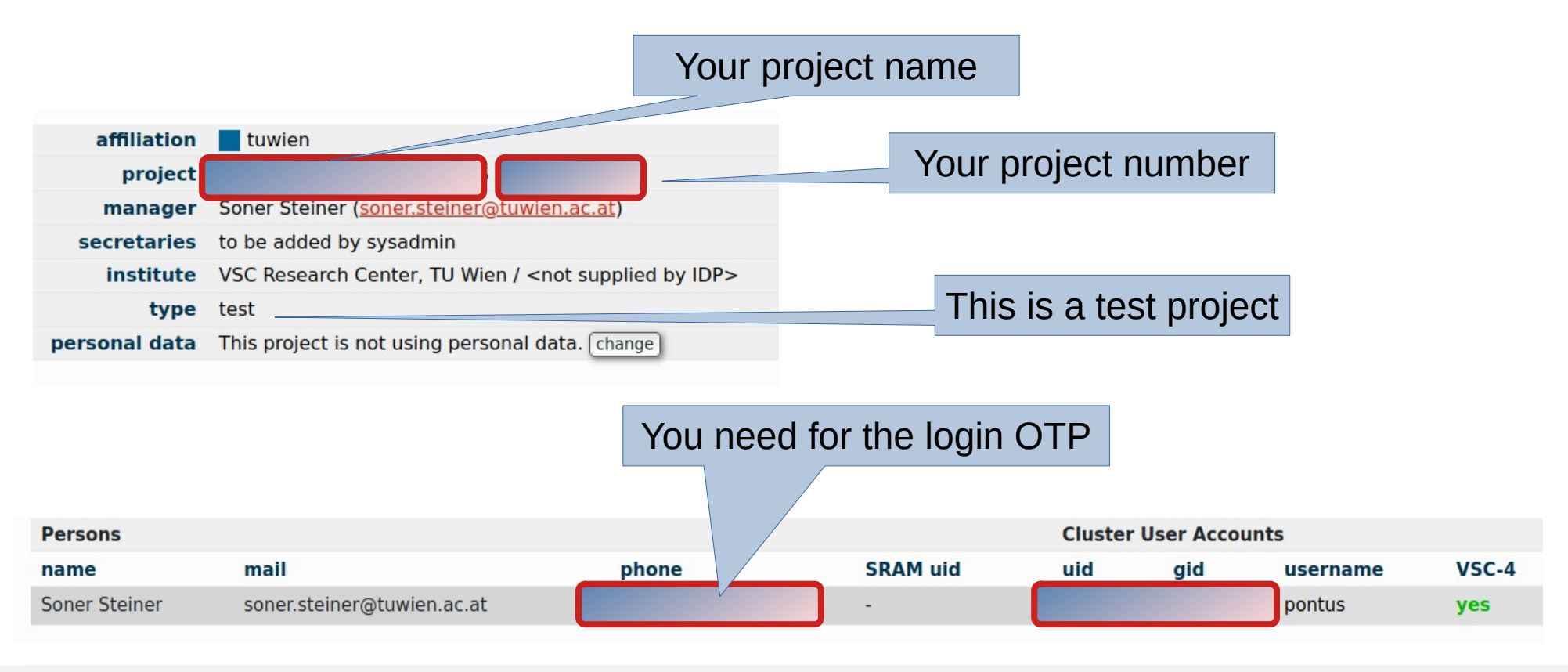

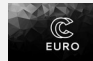

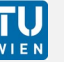

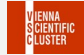

- For login, you need a TU-Wien, Uni-Wien IP
- Either VPN or we need to give you access from a specific IP-adress

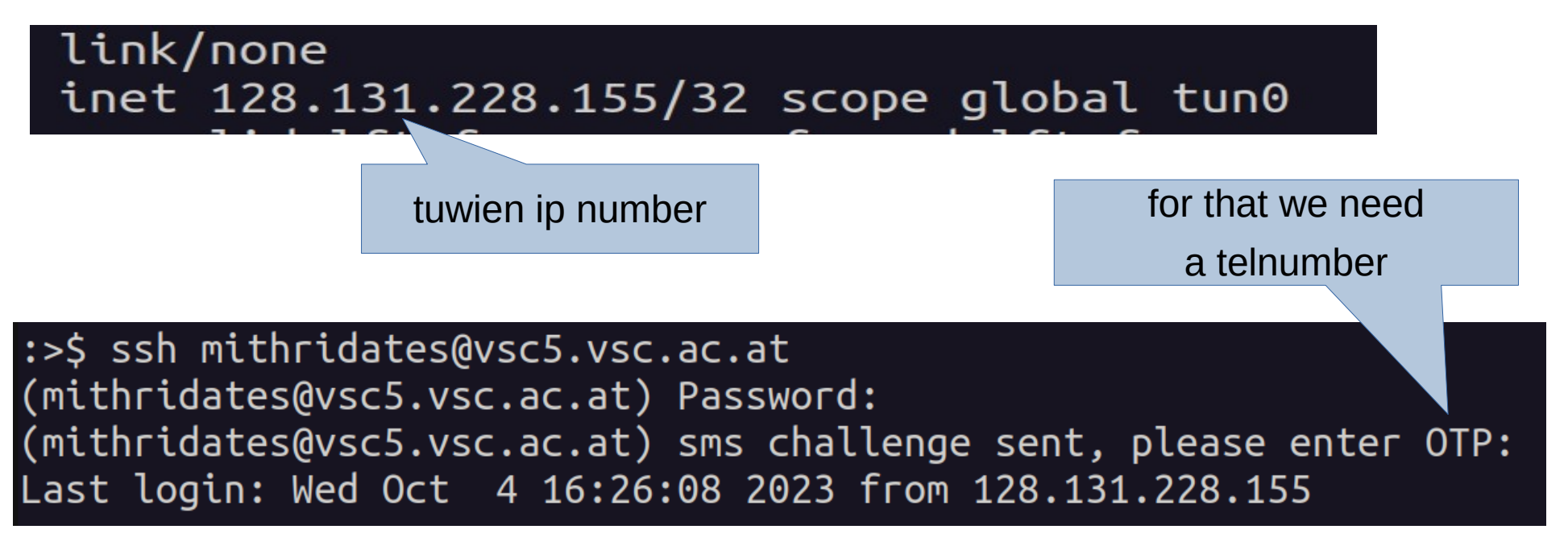

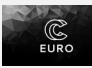

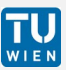

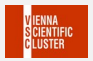

• Welcome to the VSC5

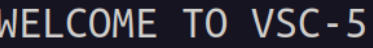

To see available partitions: To submit jobs type: To view the job status type: Slurm documentation:

sinfo sbatch job script squeue http://slurm.schedmd.com/

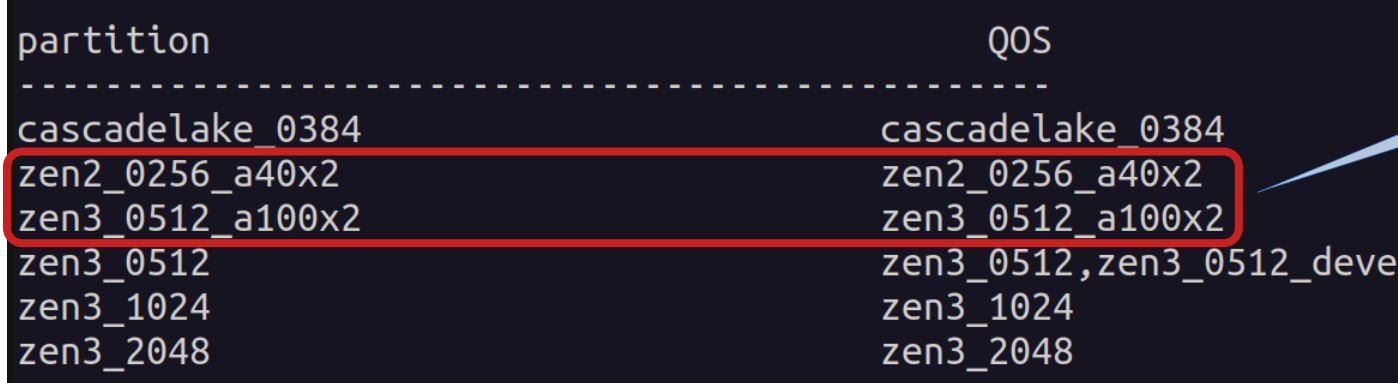

We want to use GPUs

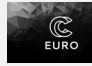

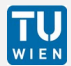

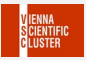

• **An interactive session with the GPU** allocate a A100 GPU

for an interactive session

zen mithridates@l53:~/llm\_models\$ salloc -N 1 -p zen3\_0512\_a100x2 --qos zen3\_0512\_a100x2 --gres=gpu:2 salloc: Pending job allocation 1204101 salloc: job 1204101 queued and waiting for resources salloc: job 1204101 has been allocated resources salloc: Granted job allocation 1204101 salloc: Waiting for resource configuration salloc: Nodes n3073-006 are ready for job zen mithridates@l53:~/llm\_models\$ ssh -X mithridates@n3073-006 Warning: Permanently added 'n3073-006,10.491.73.6' (ECDSA) to the list of known hosts. mithridates@n3073-006's password: cuda-zen mithridates@n3073-006:~\$

Cuda spack env

login to the GPU node

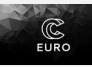

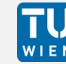

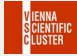

• An interactive session with the GPU Source the cuda env

variables

cuda-zen mithridates**@l52:~**\$ source /opt/sw/cuda-zen/spack-0.19.0/share/spack/setup-env.sh cuda-zen mithridates@l52:~\$ module load cuda/11.8.0-gcc-12.2.0-knnuyxt

load the required modules

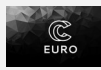

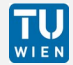

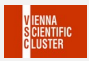

• An interactive session with the GPU

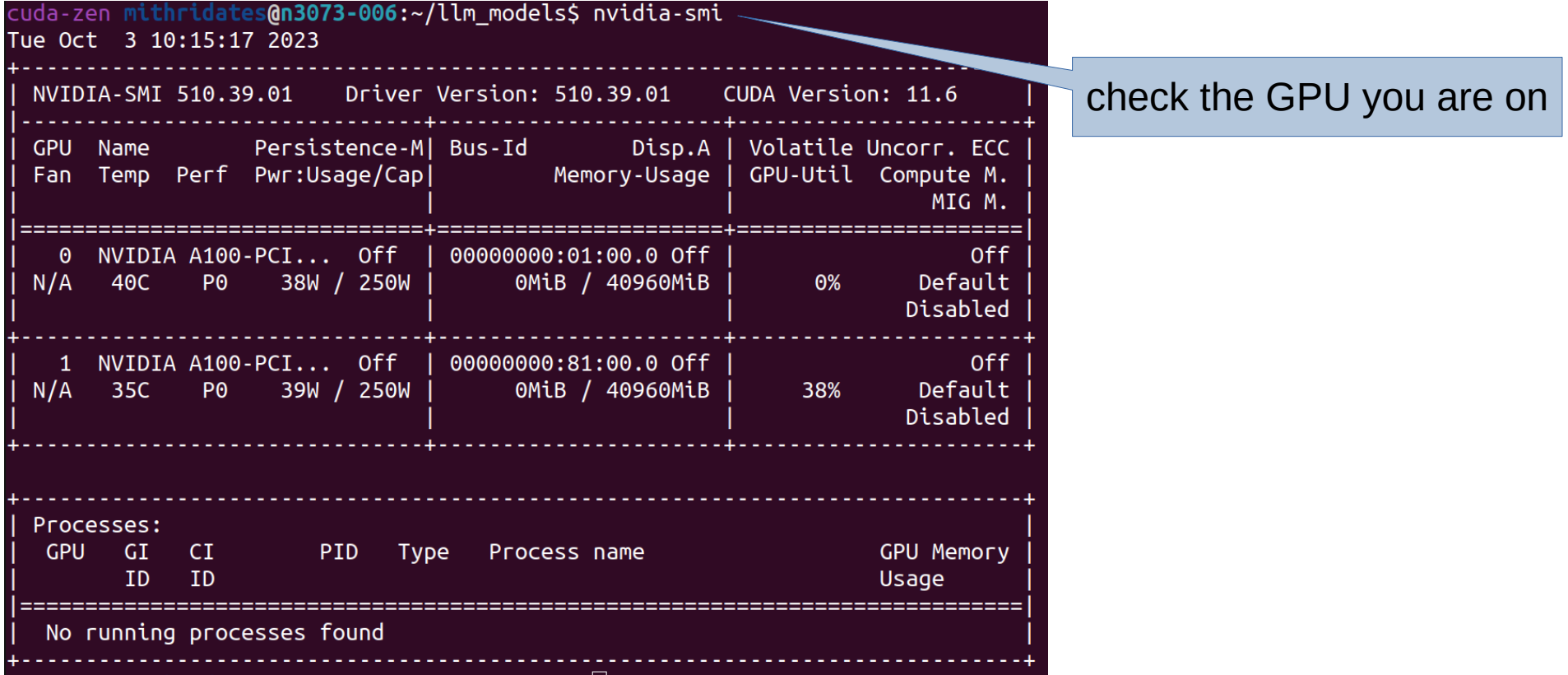

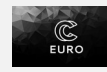

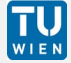

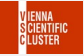

- A simple model for, which I need the resources on VSC5
- Splitted the work into four steps
- **Prepare the data**
- **Do the training**
- **Test the model**
- **Save the model**

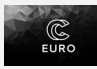

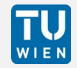

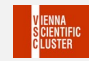

- There are several ways to do the work
- I will show the interactive one first  $\frac{1}{1}$  import os

```
prepare the data2 import tensorflow as tf
                           4 filepath="shakespeare.txt"
                           5 with open(filepath) as f:
                                 shakes text = f.read()6
                           8 print(shakes text[100:180])
                             "".ioin(sorted(set(shakes text.lower())))
                          1011 text vec layer = tf.keras.layers.TextVectorization(split="character",
                          12standardize="lower")
                          13 text vec layer.adapt([shakes text])
                          14 encoded = text vec layer([shakes text])[0]
                          15
                          16 encoded -217 n tokens = text vec layer.vocabulary size() - 2
                          18 dataset size = len(en-coded)19
                          20 def to_dataset(sequence, length, shuffle=False, seed=None, batch size=32):
                                 ds = tf.data.DataFramesf.format} tensor slices(sequence)
                          21
                                 ds = ds.window(length + 1, shift=1, drop remainder=True)
                          22
LLM Webinar, 2023, Wien \frac{12}{23} ds = ds.flat map(lambda window ds: window ds.batch(length + 1)) \frac{10}{23}
```
#### **prepare the data**

```
: >$ python3.9
Python 3.9.7 (default, Apr 21 2022, 08:39:11)
[GCC 8.5.0 20210514 (Red Hat 8.5.0-10)] on linux
Type "help", "copyright", "credits" or "license" for more information.
>>>>> exec(open("shakes_prepare.dat.py").read())
```
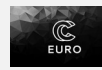

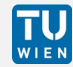

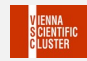

**create and** model =  $tf.$ keras.Sequential( $\lceil$ 9 tf.keras.layers.Embedding(input dim=n tokens, output dim=16), 10 **train your model** 11 tf.keras.layers.GRU(128, return sequences=**True**),  $12$ tf.keras.layers.Dense(n tokens, activation="softmax") 13  $\left| \right\rangle$ 14 15 model.compile(loss="sparse categorical crossentropy", optimizer="nadam", 16  $metrics = ['accuracy"]$  $17$ 18 return model 19  $20$  shakes model = create model() 21 shakes model.summary() 22 23 checkpoint path = "shakes model/cp.ckpt" checkpoint  $dir = os.path.dirname(checkpoint path)$ 24 25 26 # Create a callback that saves the model's weights 27 # that is very important 28 cp\_callback = tf.keras.callbacks.ModelCheckpoint( 29 filepath=checkpoint path, 30 monitor="val accuracy", save best only=True,  $31$  $32$ save weights only=True, 33 verbose=1) 34 35 # Train the model with the new callback LLM Webinar, 2023, Wie 36 shakes\_model.fit(train\_set, etc. 1212) and the set of the set of the set of the set of the set of the set of the set of the set of the set of the set of the set of the set of the set of the set of

#### **test your model**

```
43 def next char(text, temperature=1):
       y proba = shakes model.predict([text])[0, -1:]
44
45
       rescaled logits = tf.math.log(y proba) / temperature
46
       char id = tf.random.categorical(rescaled logits, num samples=1)[0, 0]47
       return text vec layer.get vocabulary()[char id + 2]
48
49
  def next_char_ss(text, my model, temperature=1):
50<br>51
       y proba = my model.predict([text])0, -1:]
       rescaled logits = tf.math.log(y proba) / temperature
52char id = tf.random.categorical(rescaled logits, num samples=1)[0, 0]53
       return text vec layer.get vocabulary()[char id + 2]
54
55 def extend_text(text, my_model, n_chars=50, temperature=1):
       for in range(n \text{ chars}):
56
57
           text += next_char_ss(text, my_model, temperature)
58
       return text
59
  print(extend text("To be or not to be", temperature=0.5))60
```
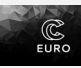

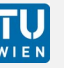

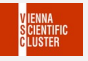

**test your model**

#### **to be or not to be so in the world and the strangeness to see the wo**

**one can get better results by augmenting the train data set** 

**to be or not to be that is the …..** 

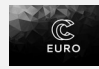

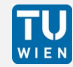

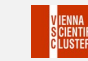

#### **reload your model after training**

```
20 def create model():
       model = tf.keras.Sequential(f)21
22<br>23<br>24<br>25<br>25<br>26<br>27
       tf.keras.layers.Embedding(input_dim=n_tokens, output_dim=16),
       tf.keras.layers.GRU(128, return sequences=True),
       tf.keras.layers.Dense(n tokens, activation="softmax")
       <sup>-</sup>1)
       model.compile(loss="sparse categorical crossentropy", optimizer="nadam",metrics=["accuracy'
       return model
28
29 shakes model = \c{c} reate model()
30 shakes model.summary()
3132 checkpoint path = "shakes model/cp.ckpt"
33 checkpoint dir = os.path.dirname(checkpoint path)
35 # Loads the weights
36 shakes model.load weights(checkpoint path)
37
```
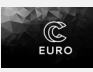

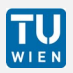

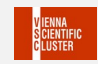

**of course one can also use slurm scripts**

```
1 #!/bin/sh
 2 #SBATCH -J jobname
 3 #SBATCH -N 1
 4 #SBATCH --partition=zen3 0512 a100x2
 5 #SBATCH -- gos zen3 0512 a100x2
 6 #SBATCH --gres=gpu:2
 8 cuz
 9 Source /opt/sw/cuda-zen/spack-0.19.0/share/spack/setup-env.sh
10 module load cuda/11.8.0-gcc-12.2.0-knnuyxt
11
  python3.9 train_model.py
12
13
14
```
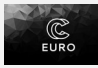

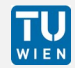

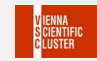

#### **of course one can also use slurm scripts**

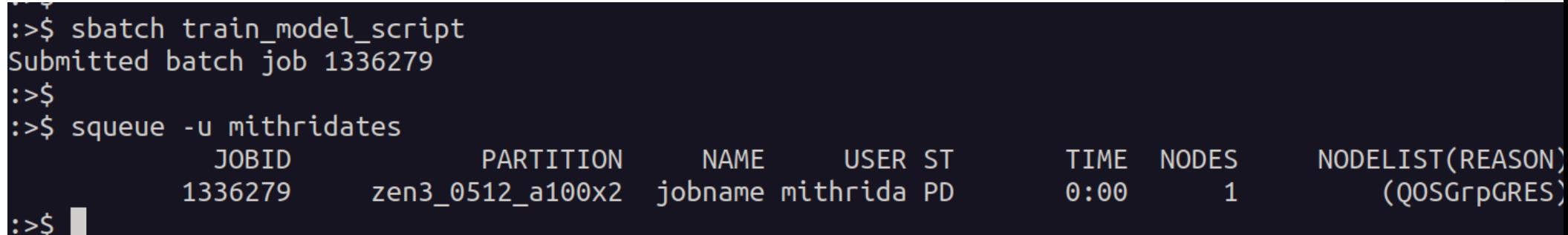

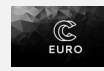

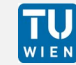

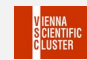

#### **a few words on ML, DL, AI and the frameworks in general**

- Take your time for data preparation
- Test before you submit a big job  $\rightarrow$  interactive sessions
- Don't mix the frameworks, use just one, e.g.: tensorflow, pytorch, scikit, ...
- Have big datasets more then 100 GB  $\rightarrow$  get in touch with us
- Multi-GPU Training  $\rightarrow$  get in touch with us
- $\bullet$  At the moment everything is changing very fast, e.g. nvidia has its own versions, intel has extensions of scikit-learn, ….

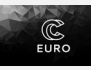

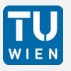

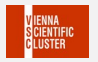

## Small live demo at our cluster

### WELCOME TO VSC-5

To see available partitions: To submit jobs type: To view the job status type: Slurm documentation:

sinfo sbatch job script squeue http://slurm.schedmd.com/

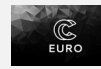

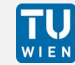

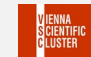

# Fine tune a (Bert) model

- There are several sources for pretrained models, e.g.:
- Intel's [modelzoo](https://github.com/IntelAI/models): modelzoo
- [tensorflow-hub](https://tfhub.dev/)
- [kaggle](https://www.kaggle.com/models)
- [modelzoo](https://modelzoo.co/)

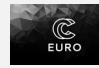

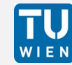

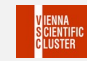

# Fine tune a (Bert) model

- Choose your model
- Data preparation
- Check the model architecture
- Hyperparameter tuning
- Evaluation

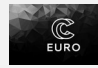

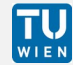

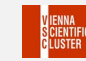

# Fine tune a (Bert) model

- Fine tuning a pre-trained model can be very powerful
- We can use the same model architecture to new datasets
- The dataset should be similar to the original dataset the pretrained model was trained on

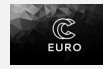

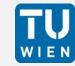

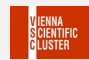

# Summary Outlook

- Contact us, if you want to use our cluster
- Ask for a test-project
- Have big datasets more then 100 GB  $\rightarrow$  get in touch with us
- Multi-GPU Training  $\rightarrow$  get in touch with us

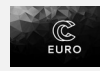

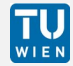

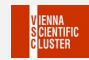

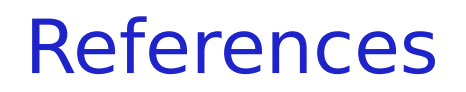

- LLM\_webinar\_EuroCC\_githubLLM webinar EuroCC github https://github.com/sonersteiner/20231009\_LLM\_webinar\_EuroCC
- [ageron-ml3-github](https://github.com/ageron/handson-ml3) https://github.com/ageron/handson-ml3
- [dl-python-chollet-github](https://github.com/fchollet/deep-learning-with-python-notebooks) https://github.com/fchollet/deep-learning-with-python-notebooks

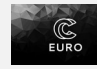

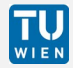

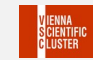